# **ПРИБОРОСТРОИТЕЛЬНОЕ ОБЪЕДИНЕНИЕ «ОКТАВА-ЭЛЕКТРОНДИЗАЙН» ООО «ПКФ Цифровые приборы»**

# Измеритель общей и локальной вибрации портативный

# **ОКТАВА-101ВМ**

Руководство по эксплуатации РЭ 4277-002-76596538-05

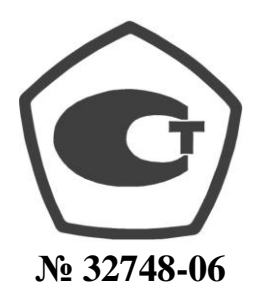

Москва 2006 г.

# **Сервисный центр приборостроительного объединения «Октава-ЭлектронДизайн» находится по адресу:** г. Москва, ул. Годовикова, д.9, стр.12, подъезд 12.1 **ООО «ПКФ Цифровые приборы»** (производство и ремонт).

Адрес для переписки: 129281, Москва, ул. Енисейская, д. 24, 150 Тел. / факс: +7 (495) 225-55-01 e-mail: service@octava.info www.octava.info

# **ОГЛАВЛЕНИЕ**

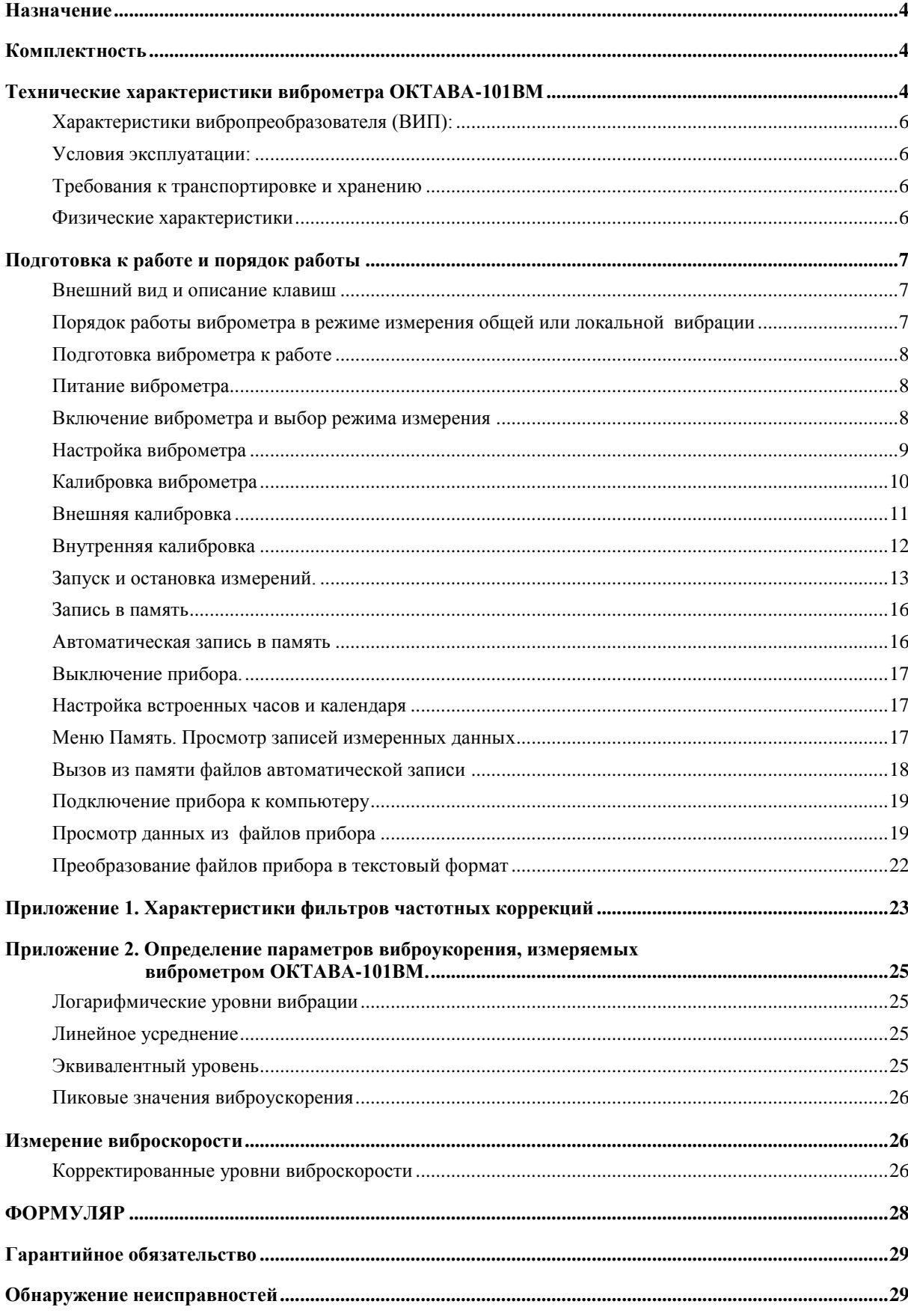

# *Назначение*

Измеритель общей и локальной вибрации портативный (далее Виброметр) ОКТАВА-101ВМ предназначен для измерения среднеквадратичных, эквивалентных и пиковых уровней виброускорения с целью оценки влияния общей и локальной вибрации на человека на производстве, в жилых и общественных зданиях, а также с целью диагностики состояния промышленного оборудования.

Прибор не содержит пожароопасных, взрывчатых и других веществ, опасных для здоровья и жизни людей

# *Комплектность*

Виброметр поставляется в следующей комплектации:

- Измерительно-индикаторный блок (ИИБ)
- Трехкомпонентный вибропреобразователь АР2082 (ВИП) с антивибрационным кабелем длиной 2,2 м и тремя выходными разъемами типа BNC или трехкомпонентный вибропреобразователь М317А41 (ВИП) с антивибрационным кабелем длиной 3 м и тремя выходными разъемами типа BNC или трехкомпонентный вибропреобразователь АР2038Р с антивибрационным кабелем длиной 2.2 м и тремя выходными разъемами типа BNC
- Зарядное устройство с двумя комплектами аккумуляторов
- Сумка
- Руководство по эксплуатации
- Виброкалибратор 394С06 или АТ01 **опция**.

Количество и тип вибропреобразователей может изменяться по согласованию с заказчиком.

# *Технические характеристики виброметра ОКТАВА-101ВМ*

- Соответствие стандартам: ГОСТ ИСО 8041-2006, ГОСТ 17168-82, МЭК 61260(1995)
- Количество каналов измерения: 3.
- Режимы измерения: «Общая вибрация» и «Локальная вибрация».
- Одновременно измеряемые параметры: текущие, минимальные (за все время измерений) и максимальные (за все время измерений) среднеквадратичные уровни виброускорения, эквивалентные (по энергии) и пиковые уровни виброускорения.
- Усреднение: 1 с, 5 с, 10 с.
- Фильтры:
	- октавные фильтры 1 Гц 125 Гц («Общая вибрация»), 8 Гц 1000 Гц («Локальная вибрация»), 1/3-октавные фильтры 0.8 Гц – 160 Гц («Общая вибрация»), 6.3 Гц – 1250 Гц («Локальная вибрация»); Класс 1 по ГОСТ 17168-82 и МЭК 61260
	- Корректирующие фильтры Wb, Wc, Wd, We, Wj, Wk, Wm, Wh (ГОСТ 12.1.012 и ИСО 2631-1 и ИСО 5349-1)
	- Линейные фильтры: Fk, Fh, Fm (ИСО 2631-1, ИСО 5349-1):
- Перегрузки: при амплитуде входного сигнала 2000 мс<sup>-2</sup> пик (при коэффициенте преобразования ВИП 1.00 мВ/мс<sup>-2</sup>)

 Диапазон измеряемых среднеквадратичных уровней виброускорений (в дБ относительно  $10^{-6}$  м/с<sup>2</sup>):

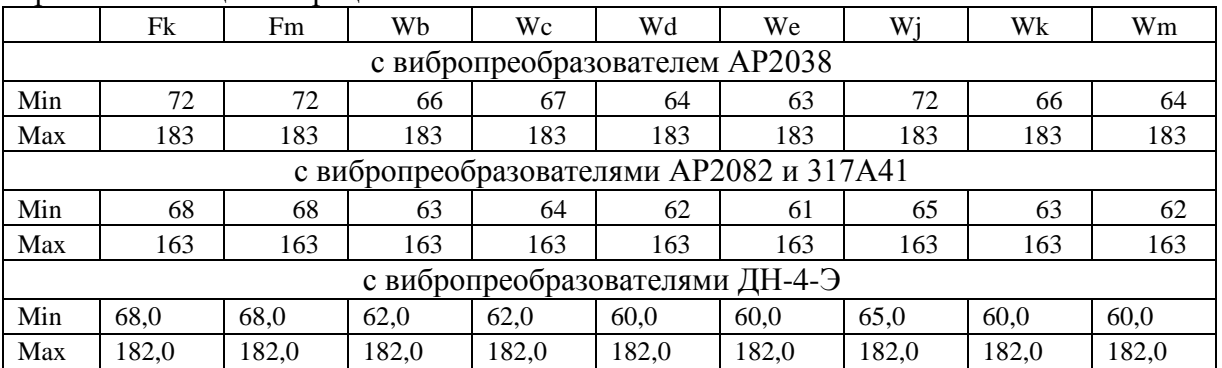

# В режиме «Общая вибрация»

# В режиме «Локальная вибрация»

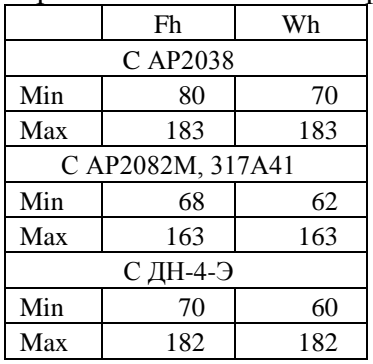

Собственные шумы ИИБ виброметра с эквивалентом ЭКВ-110, не более:

## В режиме «Общая вибрация»:

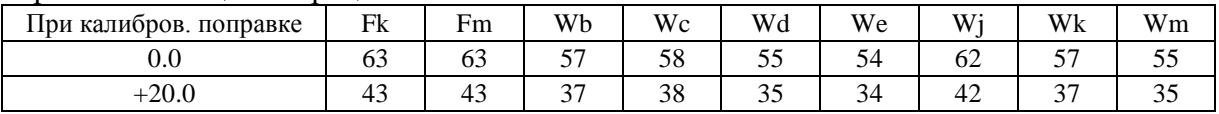

В режиме «Локальная вибрация»:

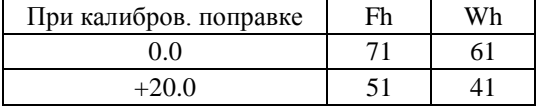

- Пределы основной погрешности измерений виброметра при частотных коррекциях Fk и Fh не более  $\pm 0.5$  дБ.
- Предел основной погрешности измерений ИИБ при частотных коррекциях Fk и Fh не более  $\pm 0.2$  дБ.
- Предел дополнительной погрешности ИИБ, вызванной влиянием температуры в диапазоне от  $+5$ °С до  $+40$ °С:  $\pm 0.1$  дБ
- Предел допускаемой дополнительной погрешности виброметра, вызванной изменением влажности в диапазоне  $65 - 90\%$  при температуре  $40^{\circ}$ C:  $\leq \pm 0.2$  дБ.
- Предел дополнительной погрешности ИИБ, вызванной влиянием магнитного поля:  $\pm 0.1$  дБ.
- Время установления рабочего режима виброметра не более 20 с.

# **Характеристики вибропреобразователя (ВИП):**

- Коэффициент преобразования: 10 мВ/мс<sup>-2</sup> (±10%) для AP2082 и M317A41, 1.0 мВ/мс<sup>-2</sup> (±10%) для АР2038.
- Неравномерность амплитудно-частотной характеристики в полосе частот 0.8  $\Gamma$ ц 2000 Гц: не более  $\pm 0.5$  дБ.
- Относительный коэффициент поперечного преобразования не более 7%.
- Уровень собственных шумов не более 0,0003 g.
- Коэффициент влияния деформации основания не более 0.005 gм/мкм.
- Коэффициент влияния температуры в диапазоне температур от минус  $40^{\circ}$ С до +15°C не более минус 0.18 %/ °C;
- Коэффициент влияния температуры в диапазоне температур от  $+25^{\circ}$ С до  $+90^{\circ}$ С не более  $+0.1 \%$  °С;
- Питание постоянным напряжением  $18 30$  В и постоянным током  $2 20$  мА.

# **Условия эксплуатации:**

- Диапазон рабочих температур окружающей среды для ИИБ: от +5°С до +40°С.
- Диапазон рабочих температур поверхности для ВИП: от минус 40°С до +90°С.
- Относительная влажность: до 90% при 25С
- Атмосферное давление:  $537 800$  мм рт.ст.

# **Требования к транспортировке и хранению**

- Температура: от минус 25 до +55 °С
- Относительная влажность:  $(95\pm3)\%$  при 25 °С
- Атмосферное давление:  $537 800$  мм рт.ст.
- Максимальное ускорение (с числом ударов 80 120 1/мин в течение 1 часа): 30 м/ $c^2$

# **Физические характеристики**

- Габаритные размеры:
	- $-$  ИИБ: 190 мм  $\times$  85 мм  $\times$  35 мм
	- $-$  BHIT AP2082: 25 мм  $\times$  25 мм  $\times$  9 мм
	- $-$  BHIT M317A41: 20.3 мм  $\times$  14 мм  $\times$  14 мм
	- ВИП АР2038Р: 23 мм × 23 мм × 12 мм
- Масса виброметра:
	- ИИБ: 535 г
	- ВИП АР2082Р (без кабеля): 26 г
	- ВИП М317А41 (без кабеля): 10.5 г
	- ВИП АР2038Р (без кабеля): 34 г
- Входные разъемы: три разъема типа BNC
- Индикатор: ЖКИ (128х64); регулировка контрастности и подсветки
- Клавиатура: пленочная
- Память: 16 МБайт
- Интерфейс: USB, DigOUT

# *Подготовка к работе и порядок работы*

## $\mathbb{R}^n$ Es. **101-BM** Включить/ выключить питание вкл/вык ON/OFF ИндикаторВход в режим работы с записями <u>iausta</u> данных DATA рчеекии 24/01/00 23:18:08 anicu Сохранить данные в **5.09V STORE** память Вход в меню настроек; откат на шаг назад cópoc меню RESET MENU Старт/стоп Подтвердить выбор или принять изменения Сброс измерений Перемещение по меню и индикатору

## **Внешний вид и описание клавиш**

**Порядок работы виброметра в режиме измерения общей или локальной вибрации** В режиме измерения общей или локальной вибрации порядок работы прибора следующий:

- Подготовка прибора к работе
- Включение прибора и выбор режима измерения
- Настройка прибора
- Калибровка виброметра
- Запуск и остановка измерений. Изменение диапазона измерений
- Запись в память
- Выключение прибора.

## **Подготовка виброметра к работе**

Установите датчик на посадочное место, правильно его сориентировав. Затяните надежно центральный винт отверткой. Подсоединить вибродатчик к прибору. Соединить выходы датчика, помеченные X, Y, Z, с входными разъемами прибора 1, 2 и 3 соответственно.

## **Питание виброметра**

Питание прибора осуществляется от комплекта аккумуляторов. Напряжение на аккумуляторах можно видеть в последней строке окна-заставки, которая появляется сразу после включения, а также в последней строке меню «НАСТРОЙКА» (см. п. «Настройка прибора»). Нормальное функционирование прибора обеспечивается при напряжении питания от 4,2 В до 5,2 В. Время работы при полностью заряженных аккумуляторах зависит от интенсивности работы и составляет примерно 6-7 ч (при использовании аккумуляторов, входящих в комплект поставки). Если напряжение опускается ниже 4,2 В, то на экране прибора появляется мигающая индикация. В этом случае функционирование прибора может не соответствовать заявленным техническим характеристикам, и следует сменить аккумуляторы (при установке элементов питания соблюдайте полярность). Зарядка элементов питания осуществляется во внешнем зарядном устройстве.

При замене элементов питания результате измерений, сохраненные в памяти прибора, не пропадают.

Допускается использование с прибором щелочных элементов питания типа LR6 (АА), однако продолжительность автономной работы в этом случае может снижаться.

При подключении прибора к USB-порту компьютера питание осуществляется по USB-интерфейсу.

По дополнительному заказу может быть поставлен сетевой адаптер для питания от сети переменного тока.

При подключении внешнего питания (от компьютера по USB-интерфейсу или от внешнего адаптера) зарядка внутренней батареи не происходит.

В случае сбоя программного обеспечения прибор автоматически загружает резервную программу из собственного ПЗУ. При этом пропадают все сделанные ранее настройки. Обычно такая ситуация сопровождается резким ухудшением контрастности и установлением калибровочной поправки 0.0 по всем каналам. Если это произошло, сразу после включения прибора отрегулируйте контраст дисплея с помощью клавиш  $\Longleftrightarrow$ 

При необходимости можно произвести перезагрузку встроенного программного обеспечения. При этом пропадают все сделанные ранее настройки (установливается калибровочная поправка 0.0 по всем каналам). Для перезагрузки после появления заставки нажмите клавишу СБРОС и подтвердите необходимость перезагрузки клавишей ДА (отказ от перезагрузки – клавиша МЕНЮ).Далее нажмите МЕНЮ и проведите настройку прибора.

## **Включение виброметра и выбор режима измерения**

Включение прибора осуществляется удержанием клавиши ВКЛ/ВЫКЛ в течение примерно 1 с. Чтобы выключить прибор, удерживайте эту клавишу также примерно 1с.

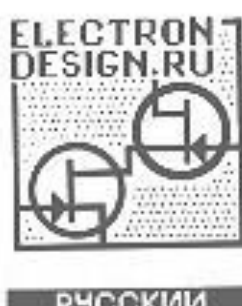

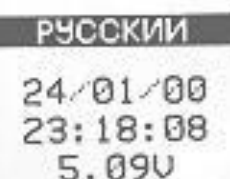

После включения на несколько секунд на индикаторе появляется надпись «SELF TESTING», а затем вы увидите следующее окно $^1$ :

В первой строке под заставкой вы видите выбранный в данный момент язык («Русский», «English» ...). Клавишами  $\|\Downarrow\|$ вы можете выбрать нужный.

Чуть ниже выводятся дата и время, установленные в приборе, а в последней строке – напряжение на аккумуляторной батарее.

Нажав клавишу МЕНЮ, вы перейдете в окно «ВЫБОР ПРИБОРА». В этом окне вы увидите все режимы измерения, установленные в вашем приборе: например, «Общая вибрация»,

«Локальная вибрация», и т.д. В трех последних строках этого окна выводятся номера версий встроенного программного обеспечения.

Клавишами П $\Downarrow$  вы выбираете нужную опции («Общая», если вы хотите производить измерения общей вибрации), а затем нажимаете МЕНЮ, и переходите в окно «Настройка».

После включения прибора необходимо выждать примерно 20-30 с, прежде чем запускать измерения или производить калибровку. В течение этого времени происходит стабилизация внутренних цепей прибора.

#### **Настройка виброметра**

Войдите в меню настройки виброметров, нажав клавишу МЕНЮ. На дисплее появится следующее меню:

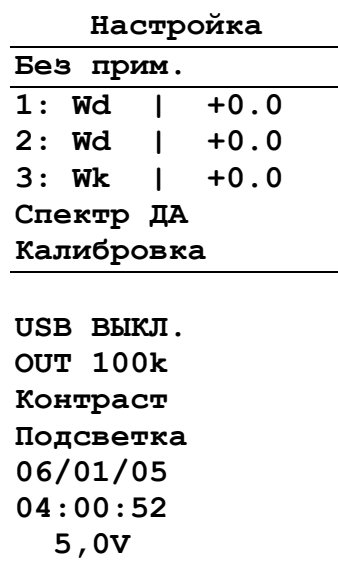

 $\overline{a}$ 

1-я опция меню (2-я строка) показывает примечание, сделанное к предыдущему измерению.

В следующих трех строках показано, какие фильтры частотной коррекции будут показаны в режиме измерения для каждого канала, а также калибровочные поправки для каждого канала.

В шестой строке выбирается тип представления данных (Спектр-Да, Спектр-Нет, Таблица).

Следующая опция – «Калибровка» - позволяет перейти в режим калибровки.

8-я строка – активирование и деактивирование USB порта

9-я строка – настройка порта телеметрии.

В последней строке этого окна выводится напряжение аккумуляторов

Клавиши позволяют перемещаться по меню «Настройка» вверх и вниз. Чтобы изменить значение нужной опции, необходимо сначала выделить ее (клавиши  $\hat{I}|\psi\rangle$ . Если опция имеет переключаемые значения (например, «Спектр НЕТ»/ «Спектр Да»/ «Таблица») и т.п.), то клавиши  $\Leftarrow$  и  $\Rightarrow$ 

<sup>1</sup> В очень редких случаях возможен сбой программы самотестирования. Если надпись Self Testing остается на индикаторе несколько минут, а прибор не слушается клавиш, отсоедините аккумуляторы и вставьте вновь. Если подобные сбои повторяются регулярно, обратитесь в фирму-изготовитель

будут последовательно циклически перелистывать доступные значения. Выбрав нужное значение, переходите к следующему пункту меню (клавиши  $\Uparrow \Downarrow$ ).

Опции «Примечание», «Дата», «Время» редактируются иначе (см. далее).

Настройка виброметра для измерений общей вибрации состоит из следующих шагов.

а) В меню «Выбор прибора» Выделите клавишами  $\mathbb{N}\mathbb{U}$  опцию «Общая вибрация» и нажмите клавишу «Меню». Вы попадете в показанное выше меню «Настройка»

б) Установите для каналов 1, 2, 3 нужные типы частотной коррекции. Если вы установили датчик так, что эти каналы соответствуют направлениям Х, Ү, Z по ГОСТ 12.01.012-90 и СанПиН 2.2.4/2.1.8.566-96, то нужно выбрать следующую комбинацию:

- для транспортной вибрации - X: Wd, Y: Wd, Z: Wk;

- для транспортно-технологической и технологической вибраций - X: Wk, Y: Wk, Z: Wk.

Если вы находитесь в режиме «Локальная вибрация», то для того, чтобы вывести на экран корректированный уровень, установите коррекцию Wh

Чтобы изменить коррекцию в меню «Настройка», нужно сначала вылелить соответствующую строку меню, а затем выбрать нужный тип коррекции клавишей  $\Rightarrow$ .

в) Если вы желаете одновременно с корректированными уровнями виброускорения видеть спектр в 1/1- и 1/3-октавных полосах частот, то установите в 6-й строке значение СПЕКТР ДА. В противном случае: СПЕКТР НЕТ. Для того чтобы получить табличный формат представления данных, установите в этой строке значение «Таблица».

ВНИМАНИЕ: Пиковые уровни виброускорения выводятся на экран только в режиме «СПЕКТР-НЕТ».

г) Для создания примечания, которое может сохраняться в памяти вместе с измерением, выделите первую опцию меню «НАСТРОЙКА» (вторая строка сверху) и перейдите в режим редактирования клавишей «ДА». Теперь в этой строке выделен только первый символ. Клавиши  $\iff$  перемещают курсор по строке, а клавиши  $\cap \cup$ перебирают доступные символы в той позиции, на которой находится курсор. Таким образом, вы можете ввести нужный текст. После ввода подтвердите сделанные изменения клавишей «ДА». Клавиша «МЕНЮ» возвращает из режима редактирования без сохранения изменений.

Для выхода из меню «НАСТРОЙКА» нажмите клавишу МЕНЮ.

## Калибровка виброметра

случаях, предусмотренных нормативными документами и методиками B измерения, необходимо провести калибровку виброметра.

Калибровка виброметра может осуществляться двумя способами: "внешняя" калибровка - подача на вибродатчик синусоидального вибрационного калибровочного сигнала на определенной частоте, "внутренняя" калибровка - ввод калибровочной поправки для каждого канала. "Внешняя" калибровка осуществляется с помощью виброкалибраторов, создающих виброускорение 1 g или 10 м/ $c^2$  на частоте 80-160 Гц. Рекомендуется использование портативных виброкалибраторов 394С06 или АТ01.

"Внутренняя" калибровка - вводятся значения калибровочных поправок, установленных в процессе первичной или периодической поверок и указанных в разделе Формуляр РЭ или в свидетельстве о поверке.

Калибровка прибора в режимах «Общая вибрация» и «Локальная вибрация» осуществляется независимо. Изменение калибровки в одном из этих режимов не сопровождается автоматически изменением калибровки в другом режиме.

Для калибровки прибора необходимо сначала войти в меню «НАСТРОЙКА» (клавиша «МЕНЮ»), клавишами  $\|\Downarrow\|$  выделить опцию «Калибровка» и затем нажать клавишу ДА или  $\Rightarrow$ . Дисплей принимает следующий вид:

#### **Внешняя калибровка**

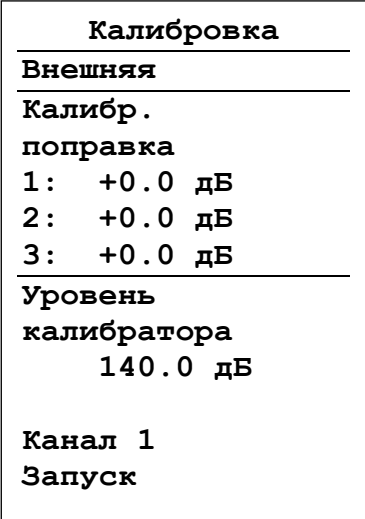

1) Чтобы провести внешнюю калибровку, нужно убедиться, что во второй строке меню «КАЛИБРОВКА» стоит «ВНЕШНЯЯ». В противном случае нужно клавишами  $\left\| \Downarrow \right\|$  выделить эту строку, а затем клавишей  $\Rightarrow$ установить значение «ВНЕШНЯЯ».

В окне «Калибровка» выводится также действующие в данный момент значения калибровочных поправок для каждого канала. В режиме внешней калибровки пользователь не может отредактировать эти значения непосредственно на экране, так как они будут вычисляться автоматически в результате описанной далее процедуры.

2) Теперь нужно ввести уровень калибровочного сигнала в дБ (точное значение этого уровня должно быть

приведено в технической документации калибровочного устройства). Выделите клавишами  $\bigcup$  соответствующую позицию и нажмите клавишу ДА для входа в режим редактирования.

Клавиши  $\iff$  осуществляют циклическое перемещение курсора по разрядам. Клавиши  $\mathcal{W}$  осуществляют перебор цифровых значений. По умолчанию здесь выводится уровень (например, 140.0 дБ), использованный в предыдущей калибровке.

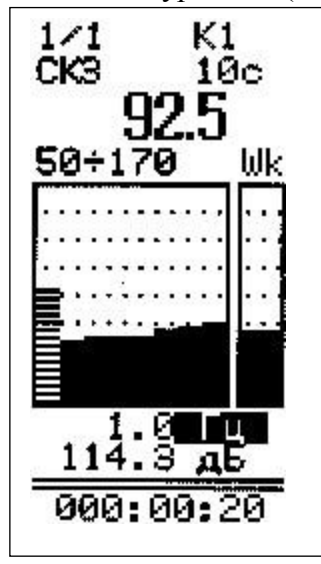

Если на сей раз вы используете другой калибратор, то введите правильное значение. Клавиша ДА подтверждает ввод значения.

3) В строке «Канал» установите номер калибруемого канала

4) Если вы уверены в правильности выбранных в данном окне настроек калибровки, включите калибровочный сигнал, выделите клавишами позицию «ЗАПУСК» и нажмите клавишу «ДА» или  $\Rightarrow$ .

5) На индикаторе появится следующее окно:

Если измерения не идут (то есть время в нижней строке не меняется), нажмите клавишу СТАРТ/СТОП. В спектре должен быть виден сильно выступающий вверх на несколько десятков децибел пик, соответствующий частоте поверочной установки

или калибратора. Если такой пик отсутствует, следует прервать калибровку (клавиша НЕТ) и убедиться в исправности поверочной установки или калибратора и вибропреобразователя.

Если пик имеет место, установите частотный курсор на него, дождитесь пока среднеквадратичный уровень виброускорения для этой частоты стабилизируется, и нажмите клавишу ДА. Калибровка выбранного канала завершена. Прибор возвращается в меню «Калибровка», в котором появится новое значение калибровочной поправки для данного канала. Это значение рекомендуется записать в протокол.

6) Теперь пользователь может повторить калибровку (для проверки) или откалибровать другой канал по описанной выше процедуре.

Клавиша МЕНЮ возвращает из меню «КАЛИБРОВКА» в меню «НАСТРОЙКА». Повторное нажатие этой клавиши позволяет выйти из меню НАСТРОЙКА в основной режим.

### **Внутренняя калибровка**

Внутренняя калибровка может применяться в тех случаях, когда отсутствует установка поверочная вибрационная 2-го разряда по МИ 2070 (калибратор).

Чтобы перейти к внутренней калибровке, необходимо в меню «Настройка» (вход в меню «НАСТРОЙКА» из основного состояния - клавишей МЕНЮ) выделить опцию «КАЛИБРОВКА», а затем нажать клавишу  $\Rightarrow$  или «ДА». В появившемся окне настройки калибровки (см. предыдущий параграф) нужно установить значение «ВНУТРЕННЯЯ» во второй строке. Если вместо значения «ВНУТРЕННЯЯ» стоит «ВНЕШНЯЯ» (см. предыдущий параграф), выделите клавишами  $\mathbb{N}\Downarrow$  вторую строку и установите «ВНУТРЕНЯЯ» клавишей  $\Rightarrow$ .

Если требуется изменить значение калибровочной поправки, выделите клавишами строку с нужным каналом и нажмите клавишу ДА для входа в режим редактирования. Затем введите калибровочную поправку, известную по результатам поверки: клавиши  $\iff$  перемещают маркер-курсор по разрядам числа, а клавиши  $\Uparrow\Downarrow$ прокручивают цифры в поле выделенного разряда. Введя нужное число, нажмите клавишу ДА. Внутренняя калибровка завершена. При необходимости, повторите описанную выше процедуру для других измерительных каналов. Чтобы вернуться в меню НАСТРОЙКА, нажмите клавишу МЕНЮ.

Значения калибровочных поправок берутся из свидетельства о поверке или формуляра, являющегося неотъемлемой частью РЭ.

После проведения калибровки в одном режиме (например, «Общая вибрация») необходимо повторить ее в другом режиме (соответственно «Локальная вибрация»). При использовании одного и того же вибропреобразователя можно провести эту вторую калибровку в режиме «Внутренняя».

#### **Запуск и остановка измерений.**

После выхода из меню «Настройка» в основное состояние (клавиша «МЕНЮ») на экране появляется окно, соответствующее выбранному типу представления данных. Например, если вы установили режим представления «Спектр-Да», то увидите примерно следующее.

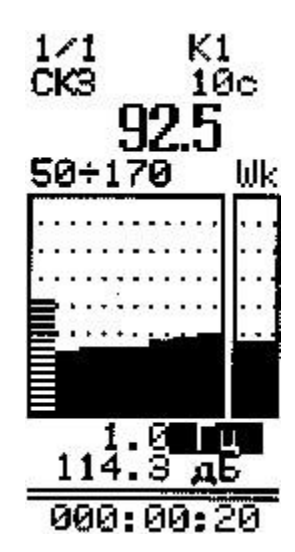

.В левом верхнем углу: тип спектра (1/1-октавы или 1/3 октавы). В правом верхнем углу – выбранный канал измерений (К1, К2, К3).

Вторая строка: Временная характеристика

Третья строка – крупно – корректированный уровень виброускорения для данной временной характеристики и. Четвертая строка: слева - пределы графического изображения (в дБ); справа – тип частотной коррекции, применяемый для определения корректированного уровня в предыдущей строке.

Под спектром выводится значение номинальной частоты октавного или 1/3-октавного фильтра, на котором установлен частотный курсор, а ниже – уровень виброускорения для этой частоты

Виброметр измеряет большое количество параметров вибрации. Поскольку их невозможно отобразить на экране одновременно, предусмотрена процедура последовательного перебора соответствующих величин.

Клавиши  $\| \Downarrow$  позволяют последовательно выделить те параметры в этом окне, которые вы можете затем «перелистать» клавишами  $\Rightarrow \Leftarrow$ . Последовательные нажатия клавиши П выделяют:

а) Частота курсора

б) Нижний предел графика

в) Верхний предел графика

г) Тип частотной коррекции

д) Константа усреднения  $(1, 5, 10, c)^2$ 

е) Тип данных (СКЗ, MIN, МАХ, LEQ)

ж) Тип спектра (1/1 или 1/3-октавы)

з) Канал (К1, К2, К3)

 $\overline{a}$ 

В заголовке окна мы видим обозначение канала (К1, К2 или К3), которому соответствуют результаты на экране. Нажимайте клавишу до тех пор, пока не выделится название канала. Теперь переключите название канала клавишей  $\Rightarrow$ .

В следующей строке показана константа усреднения (1, 5, 10 с) и тип данных (СКЗ, MIN, MAX, LEQ). Чтобы переключать эти данные на экране, выделите клавишей  $\Downarrow$  или  $\hat{\parallel}$  соответствующее поле. Теперь клавиша  $\Rightarrow$  переключает доступные значения в выделенном поле. Величины, соответствующие этим параметрам, измеряются одновременно, поэтому их перебор на экране не влечет за собой сброс или искажение измерений.

<sup>2</sup> При измерениях низкочастотных общих вибраций рекомендуем пользоваться временными характеристиками СКЗ-10с и Leq

Если на экране показан 1/1-октавный спектр, а вы желаете увидеть 1/3-октавный, выделите клавишей  $\Downarrow$  или  $\Uparrow$  параметр «1/1» в левом верхнем углу экрана и переключите его клавишей  $\Rightarrow$  в положение «1/3». Это переключение также можно производить в процессе измерений, не боясь потери данных: 1/1- и 1/3-октавный спектры измеряются одновременно независимо друг от друга.

Если вам хочется изменить графическое разрешение спектра (растянуть или сжать график по вертикали), выделите клавишей  $\downarrow$  или ↑ верхний предел и установите клавишей  $\Rightarrow$  нужное разрешение.

Чтобы изменить нижний предел графической шкалы (то есть сдвинуть график вверх или вниз без изменения масштаба), выделите его клавишей  $\Downarrow$  или  $\Uparrow$  и установите нужное значение клавишей ⇒.

Внимание: описанное выше изменение верхнего и нижнего графических пределов не влечет за собой изменения усиления, а служит только для настройки удобного изображения результатов.

Чтобы включить частотный курсор и перебрать значения уровней виброускорения на разных частотах спектра, выделите клавишей  $\Downarrow$  строку, в которой выводится частота курсора (третья снизу) и используйте клавиши  $\Rightarrow$  и  $\Leftarrow$  для ее изменения. В некоторых версиях прибора последняя строка не выделяется. Вы можете понять, что перешли к управлению курсором, если в окне не выделен ни один другой «переключаемый» параметр.

Если в меню «Настройка» выбрана опция «СПЕКТР-НЕТ», то окно измерений

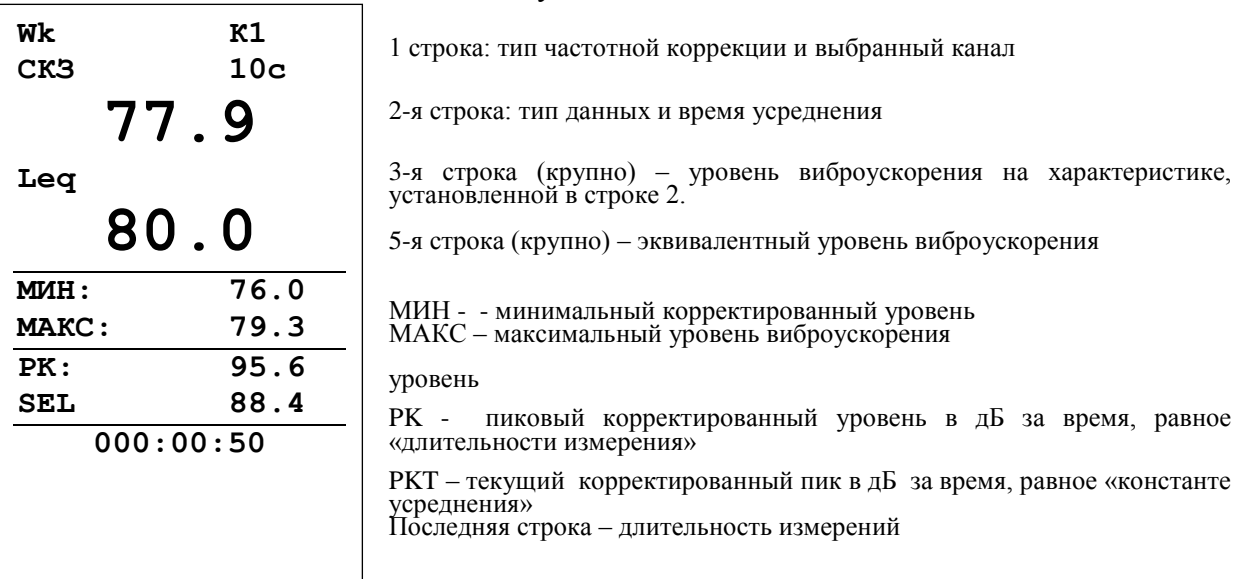

имеет следующий вид:

Клавиши  $\Downarrow$  и ∩ позволяют последовательно выделить:

- а) Частотная коррекция,
- б) Канал измерения (К1, К2, К3)
- в) Время усреднения СКЗ-уровня

Изменение выделенного параметра осуществляется клавишей ⇒.

В процессе измерений пользователь может нажать клавишу МЕНЮ и посмотреть текущие настройки. Возврат в окно измерений осуществляется повторным нажатием клавиши МЕНЮ.

Если в Меню «Настройка» выбран табличный формат представления данных, то окно измерений будет выглядеть следующим образом

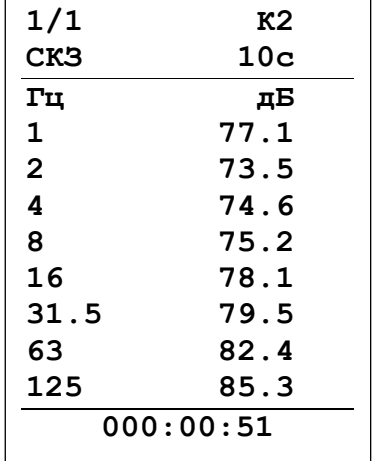

Запуск измерения производится клавишей СТАРТ/СТОП. О том, что измерения производятся, пользователь ВИДИТ изменению  $\Pi$ O длительности измерений в нижней строке. Повторное нажатие клавиши СТАРТ/СТОП останавливает процесс измерений без сброса данных и длительности измерения. Клавиша **CEPOC** производит общее обнуление данных  $\mathbf{M}$ длительности измерений. Она может быть нажата как в состоянии СТАРТ, так и в состоянии СТОП.

Длительность измерений отсчитывается от момента первого нажатия кнопки СТАРТ (то есть при обнуленном буфере данных) за вычетом того времени, когда прибор находился в состоянии СТОП (без сброса):

CTAPT T1 CTOII T2 CTAPT T3

 $D=T1+T3$ .

При нажатии клавиши СБРОС длительность измерений обнуляется вместе со всеми измеренными данными.

CTAPT T1  $C\text{EPOC}$   $\underline{\text{T2}}$   $C\text{TO}\Pi$   $\underline{\text{T3}}$   $C\text{TAPT}$   $T4$  $D=T2+T4$ 

Если произошла перегрузка измерительной цепи, то в верхней строке OV. При этом выделяется последняя строка. Эта индикация перегрузки сохраняется на индикаторе до проведения сброса измерений. В случае возникновения перегрузки, нажмите клавишу СБРОС. Если индикация перегрузки не исчезает, это означает, что уровень измеряемого сигнала превышает верхний предел установленного в данный момент диапазона измерений.

Помимо глобальной индикации перегрузки в приборе предусмотрена индикация текущий перегрузки, относящаяся не ко всему измерению, а только к текущему моменту времени. Она обозначается стрелочкой «вверх» слева от текущего корректированного уровня вибрации:

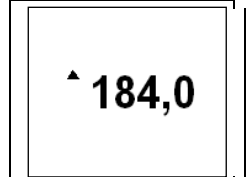

Если измеряемый сигнал слаб (измеряемые значения находятся вблизи нижней границы диапазона измерений), то нужно использовать более чувствительный вибропреобразователь.

В приборе предусмотрена индикация того, что уровень сигнала опустился ниже минимального предела измерения установленного диапазона. Эта индикация представлена в виде стрелочки «вниз» слева от текущего корректированного уровня вибрации.

$$
\left[\begin{array}{c|c}\n\hline\n\end{array}\right]
$$

При измерениях низкочастотной вибрации следует обратить внимание на то, что постоянная времени низкочастотных фильтров достаточно велика. Это объективно связано с узкой шириной полосы пропускания таких фильтров. Поэтому для получения статистически представительных результатах на низких частотах требуется достаточно большое время (не менее 30-40 с для частот около 1 Гц). При измерениях эквивалентных уровней на низких частотах мы рекомендуем через 30-40с после запуска измерений сделать сброс, чтобы отсечь процесс начальной стабилизации фильтра. Если этого не сделать, время накопления статистически представительного эквивалентного уровня будет очень большим (несколько минут).

#### **Запись в память**

Результаты измерения могут быть записаны в память. Для этого нужно, находясь в режиме измерений, нажать клавишу ЗАПИСЬ. Запись возможна как при идущих измерениях (состояние СТАРТ), та и при остановленных (состояние СТОП).

Записываются все данные, доступ к которым осуществляется в окне измерений, а также дата и время момента нажатия кнопки ЗАПИСЬ и примечание, которое было установлено в 1-м пункте меню «Настройка».

При нажатии кнопки ЗАПИСЬ на экране на несколько секунд появляются название файла, в который сохраняются данные, время и дата.

Просмотр сделанных ранее записей измерений осуществляется с помощью меню ПАМЯТЬ (см. п. [0](#page-16-0)). Кроме того, вы можете быстро вывести на экран последнюю вызывавшуюся запись, если, находясь в окне измерений, нажмете и удержите клавишу «ДА».

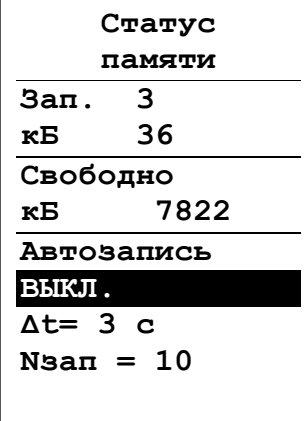

## **Автоматическая запись в память**

Войдите в меню ПАМЯТЬ (нажмите клавишу ПАМЯТЬ, находясь в окне, в котором происходят измерения), затем клавишей  $\hat{\parallel}$  выделить заголовок меню и нажать клавишу  $\Rightarrow$ .

В верхней части этого окна мы видим количество и объем (в кБ) записей в памяти, соответствующих текущему режиму измерений (Общая вибрация, Локальная вибрация и т.д.), а также объем свободной памяти прибора.

В нижней части окна находятся параметры настройки автозаписи (если ваш прибор оснащен этой функцией).

По умолчанию автозапись отключена (ВЫКЛ). Чтобы активировать эту функцию, необходимо сначала установить

автозапись в положение ВКЛ (это невозможно, если прибор в данный момент производит измерения). Выделите нужную строку клавишами  $\psi$  а затем использовать клавишу  $\Rightarrow$ .

Затем установите шаг записи (интервал времени **Δt)**и общее количество записей (Nзап). Минимальный шаг по времени, при котором обеспечивается корректная работа  $-3$  c.

Вернитесь в основное состояние (два раза нажмите клавишу МЕНЮ) и запустите измерения клавишей СТАРТ. Тем самым вы также запускаете автоматическую запись в память. Пока она продолжается, вы будете видеть особую рамку вокруг всего окна измерений.

Каждый раз, когда прибор будет записывать очередную порцию данных в память, на окне будет появляться сообщение с именем файла, датой и временем.

Обратите внимание, что в отличие от файлов одиночных записей, начинающихся с литеры F, файлы автозаписей начинаются с литеры A.

В отличие от одинарных записей, при производстве автоматической записи примечание не сохраняется

#### **Выключение прибора.**

После завершения работы, выключите виброметр, нажав клавишу ВЫКЛ и удерживая ее примерно 1 с.

### **Настройка встроенных часов и календаря**

Текущее время и дату можно увидеть в меню «НАСТРОЙКА», попасть в которое можно из основного состояния, нажав клавишу МЕНЮ. Для того чтобы изменить дату или время, необходимо сначала выделить соответствующую строку меню клавишами  $\downarrow$ ,  $\uparrow$ , а затем перейти в режим редактирования клавишей ДА.

Появится курсор, который выделяет первую цифру. Клавиши  $\iff$  передвигают курсор в горизонтальном направлении. Клавиши  $\hat{U}$  «прокручивают» цифры в положении курсора. После установки даты нажмите клавишу ДА для подтверждения и возврата в меню «Настройка». Нажатие клавиши МЕНЮ возвращает в меню «Настройка» без сохранения изменений даты.

| Память     |     |  |
|------------|-----|--|
| Начиная с  |     |  |
| 01/01/05   |     |  |
| Запись No. |     |  |
| ≺          | ი   |  |
| из         | - 0 |  |
| Файл:      |     |  |
|            |     |  |
|            |     |  |
| Показать   |     |  |
| Спектр да  |     |  |
|            |     |  |

Запись No.  $\langle$  10  $\rangle$ 

 $\overline{a}$ 

<span id="page-16-0"></span>**Меню Память. Просмотр записей измеренных данных**

Для вызова на экран записей измеренных ранее данных нужно сделать следующее<sup>3</sup>:

Перейдите в основное состояние (в котором проводятся измерения).

Нажмите клавишу ПАМЯТЬ. Прибор переходит в меню «Память»

При входе в данное меню курсор-полоса выделяет опцию «ПОКАЗАТЬ». Если нажать клавишу ДА, когда выделена эта строка, на экран будет вызвана из памяти запись, с номером, указанным в строках:

. Клавиши  $\Longleftrightarrow$  перелистывают доступные значения данной опции:

#### **А) «ПОКАЗАТЬ»** – Показать запись.

Если выбрано значение «ПОКАЗАТЬ», то в последней строке появятся слова «Спектр-Да», «Спектр-Нет» или «Таблица», предлагающие выбрать один из трех вариантов представления результатов на экране.. Чтобы переключить эти значения, нужно сначала выделить последнюю строку клавишами  $\|\mathcal{V}\|$ , а затем использовать клавишу  $\Rightarrow$ .

## **Б) «СТЕРЕТЬ» – Стереть запись. В) «СТЕРЕТЬ ВСЕ» – Стереть все записи.**

<sup>3</sup> Находясь в основном состоянии (окне измерений), вы можете временно вывести на экран последнюю вызывавшуюся запись, если нажмете и удержите клавишу ДА.

Если выбраны значения «СТЕРЕТЬ» или «СТЕРЕТЬ ВСЕ», то в последней строке появятся слова «СТЕРЕТЬ ДА».

Чтобы стереть выбранную запись (или все записи), нужно установить в предпоследней строке значение «СТЕРЕТЬ» (или соответственно «СТЕРЕТЬ ВСЕ»), затем перейти к последней строке (клавиша  $\Downarrow$ ), в которой будет находится значение «СТЕРЕТЬ ДА», и нажать клавишу ДА.

К другим опциям меню ПАМЯТЬ можно получить доступ с помощью клавиш  $\mathcal{N}\Downarrow$ .

Под словами **«Начиная с:»** вверху окна находятся дата, определяющая начало периода для отбора записей. Редактирование этих полей производится так же, как редактирование даты и времени в меню «Настройка» (см. выше).

Если у вас в приборе много записей, и вы хотите побыстрее найти нужную, введите дату, которая наиболее близка к интересующему вас измерению. Прибор отсортирует в хронологическом порядке и сделает доступными только те записи, которые были сделаны после выбранной даты.

Теперь, чтобы выбрать нужную запись, выделите клавишами  $\|\Uparrow\|$  строку, которая находится под словом «Запись». В этой строке указан номер выбранной в данный момент записи. В следующей строке указано общее число записей, соответствующих установленному критерию отбора.

Чуть ниже выводятся название файла, в котором хранится запись. В одном файле хранится одна запись. В то время как номер записи может изменяться при удалении других записей или при изменении даты, с которой начинается просмотр памяти, имя файла остается неизменным.

Под именем файла выводятся дата и время записи и примечание, сохраненное вместе с ней.

Чтобы перелистать доступные записи, используйте клавиши  $\Leftarrow \Rightarrow$ . Выбрав нужное, выделите опцию «ПОКАЗАТЬ» и ДА.

Вы можете также перелистывать однотипные записи непосредственно в окне просмотра результатов. Например, вы выбрали в меню память какую-то запись, вывели ее на экран (ПОКАЗАТЬ, ДА), а потом захотели посмотреть следующую запись того же типа. Вместо того, чтобы возвращаться в меню ПАМЯТЬ (клавиша МЕНЮ), вы можете проста нажать клавишу «Память» и, не отпуская ее, перелистывать записи клавишами  $\Longleftrightarrow$ .

# **ВНИМАНИЕ: при работе в режиме вызова данных из памяти не забывайте, что клавиши СТАРТ/СТОП и СБРОС продолжают функционировать и могут запускать, останавливать и сбрасывать текущие измерения.**

Если вы выделите клавишами  $\|\cdot\|$  верхнюю строку меню «Память» и нажмете клавишу  $\Rightarrow$ , то появится окно «Статус», в котором показаны объемы занятой и свободной памяти.

## **Вызов из памяти файлов автоматической записи**

Вызов файлов автоматической записи в целом не отличается от описанной выше процедуры.

Файлы автоматической записи можно распознать в меню ПАМЯТЬ по двум признакам: имя файла начинается с литеры А, а вместо примечания стоит слово AUTOSTORE.

Выбрав нужный файл, выделите строку ПОКАЗАТЬ и нажмите клавишу ДА.

Чтобы последовательно перелистать отдельные записи внутри этого файла, нажмите и удерживайте клавишу ПАМЯТЬ и одновременно нажимайте клавиши  $\psi$   $\Uparrow$ . Выбрав интересующую вас запись, отпустите клавишу ПАМЯТЬ и используйте клавиши со стрелками для обычной навигации по окну с результатами измерения

## Подключение прибора к компьютеру

Подключение к компьютеру осуществляется через нижний торец прибора:

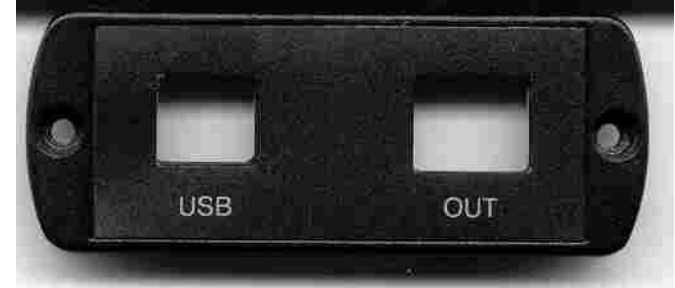

Порт USB предназначен для работы с файлами энергонезависимой памяти прибора, а порт OUT – цифровой выход – для работы с прибором в режиме телеметрии.

Для получения доступа к файлам энергонезависимой памяти прибора ОКТАВА-101 М необходимо соединить USB порт прибора, расположенный на нижнем торце, с USB-портом вашего компьютера. Для этого используется кабель КИ-110.

Включите компьютер и прибор. В меню «Настройка» прибора выберите для опции «USB» значение ВКЛ.

Компьютер. автоматически распознает. что  $\mathbf K$ **HeMV** подсоединилось «Запоминающее устройство для USB» (USB Mass Storage Device). Обычными средствами Windows (например, Проводником) вы можете перейти на это новое устройство и переписать его содержимое в свой компьютер. Метка диска, соответствующая этому устройству, показывает уникальный внутренний идентификационный номер вашего прибора, который вам необходимо знать для получения обновлений встроенного программного обеспечения.

Внимание: отключение прибора от компьютера необходимо осуществлять таким же образом, как и отсоединение «Запоминающего устройства для USB», т.е. предварительно остановив данное устройство. Для этого необходимо после щелчка правой кнопкой мыши на значке данного устройства выбрать пункт "Остановить...". Несоблюдение данного требования может привести к полной потере данных!

Данные измерений приборов серии ОКТАВА-101 М хранятся в бинарных файлах с расширением .bin. Программа 110 Util позволяет изучить содержимое этих файлов и, при необходимости, преобразовать их в текстовый формат.

#### Просмотр данных из файлов прибора

При запуска программы 110 UTIL-LIGHT на экране появляется меню. Выберите команду Файл/Открыть (или соответствующий значок на панели инструментов), чтобы загрузить нужный файл.

Если вы заранее сохранили нужный файл на диск компьютера, то просто найдите его и нажмите кнопку ОТКРЫТЬ.

Если вы хотите изучить файл, хранящийся в памяти прибора, то в появившемся окне выбора файлов перейдите на запоминающее устройство, соответствующее вашему прибору, выберите нужный файл, и нажмите **ОТКРЫТЬ**.

Программа автоматически распознает, в каком режиме измерений были получены эти данные, и подстраивает окно представления результатов нужным образом.

Например, если вы выбрали файл, созданный прибором ОКТАВА-101АМ в режиме «Звук», то окно представления данных выглядит следующим образом:

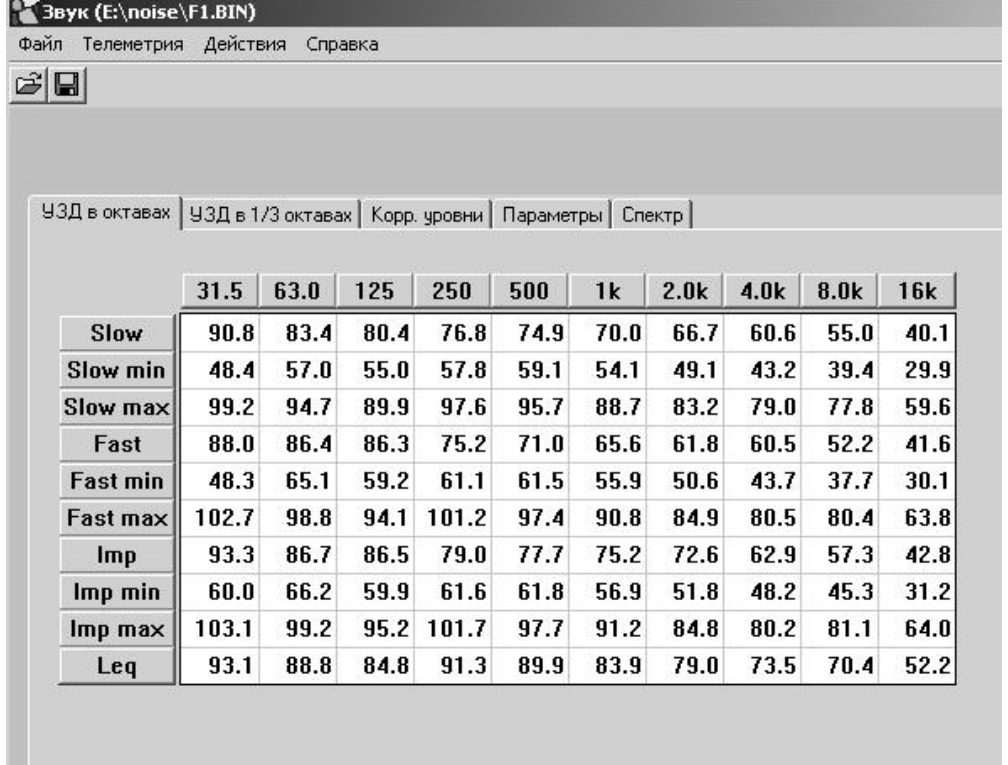

В заголовке окна показан режим измерений и имя файла.

Результаты измерений сгруппированы в нескольких окнах, которые открываются с помощью закладок.

Закладка «**УЗД в октавах**» (см. рисунок выше) открывает табличку, в которой выведены уровни звукового давления в октавах 31,5 Гц – 16 кГц для всех временных характеристик, использовавшихся в режиме «**ЗВУК**».

Закладка «**УЗД в 1/3-октавах**» показывает таблицу 1/3-октавных уровней звука, а закладка «**Корр. уровни**» - таблицу корректированный уровней звука с коррекциями А, С и Z.

На закладке «**СПЕКТР**» вы можете изучить графическое представление 1/1 и 1/3октавных спектров звукового давления.

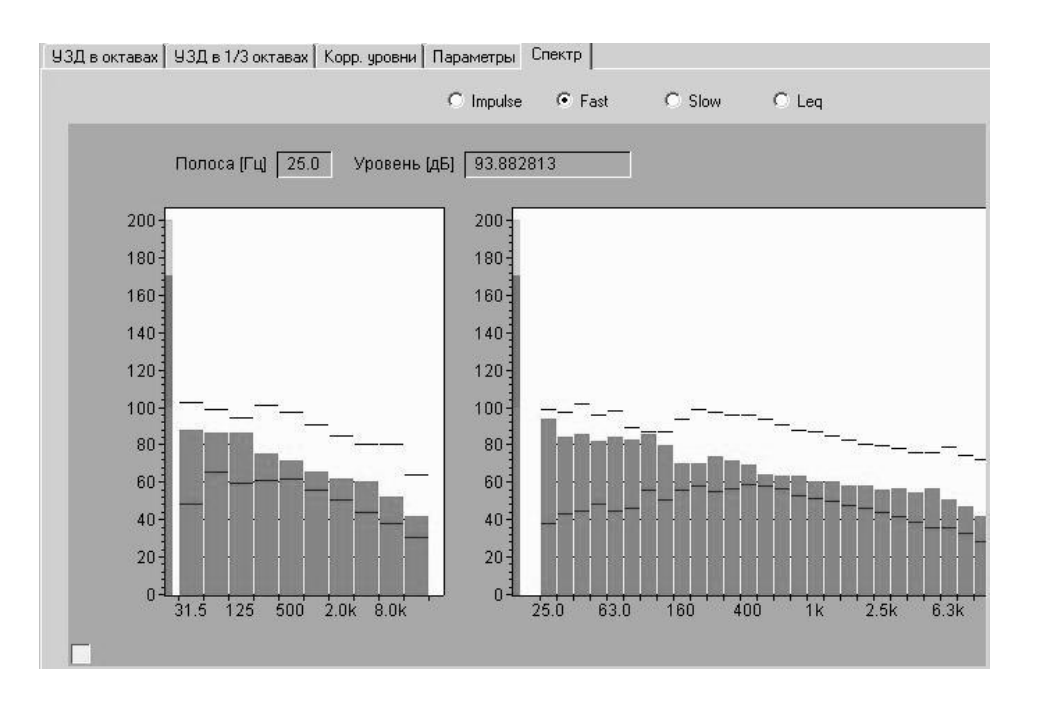

В верхней части этого окна можно выбрать нужную временную характеристику: Slow, Fast, Leq, Impulse.

Слева расположен октавный спектр, справа - 1/3-октавный.

Чтобы посмотреть численные значения измеренных уровней для интересующей частотной полосы, нужно установить указатель мыши на эту полосу (но нажимать клавиши мыши!). В информационных полях, расположенных непосредственно над графиком спектра, вы увидите соответствующее значение частоты и уровня для этой полосы.

Если при этом вы нажмете левую клавишу мыши, то показываемое значение уровня в децибелах будет соответствовать максимуму для выбранной временной характеристики за все время измерений (справа от числа появится обозначение «макс»), а если нажмете правую клавишу мыши - то минимум.

Закладка «Параметры» показывает параметры настройки прибора, которые были установлены в момент совершения измерений, в том числе, диапазон и калибровочную поправку.

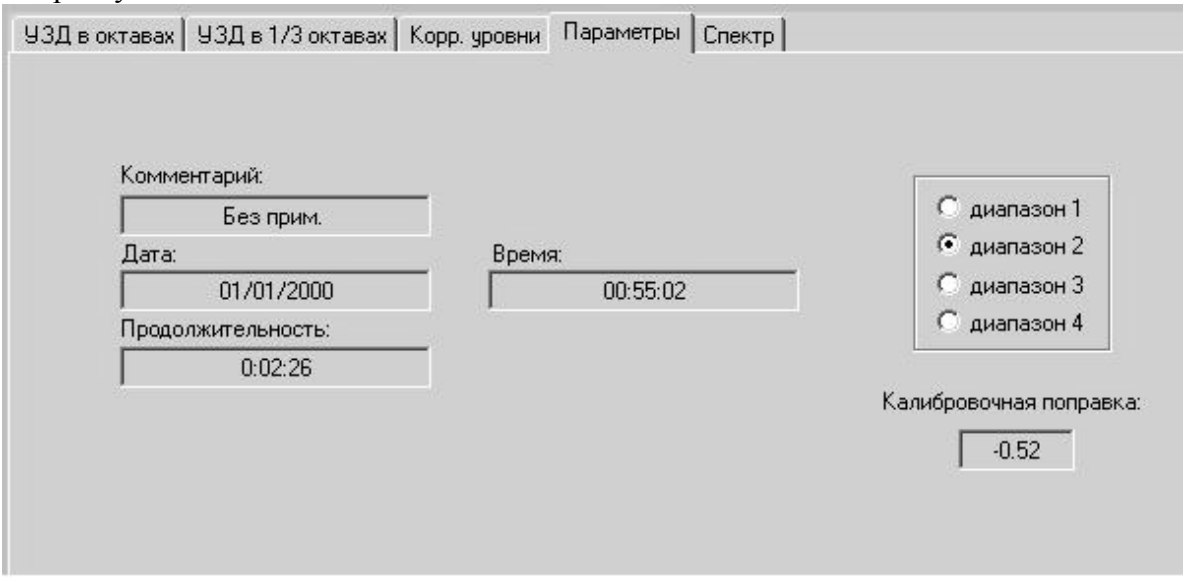

# **Преобразование файлов прибора в текстовый формат**

Команда **Файл/Сохранить в текст** позволяет преобразовать файл, который вы изучаете в данный момент текстовый формат.

Если вы хотите преобразовать бинарные файлы прибора в текстовые, не загружая их в программу, воспользуйтесь командой **Файл/Пребразовать .bin в .tx**t

# *Приложение 1. Характеристики фильтров частотных коррекций*

Затухание фильтров Wb, Wc, Wd, We, Wj, Wk, Wm, Fk, Fm (режим "ОБЩАЯ ВИБРАЦИЯ")

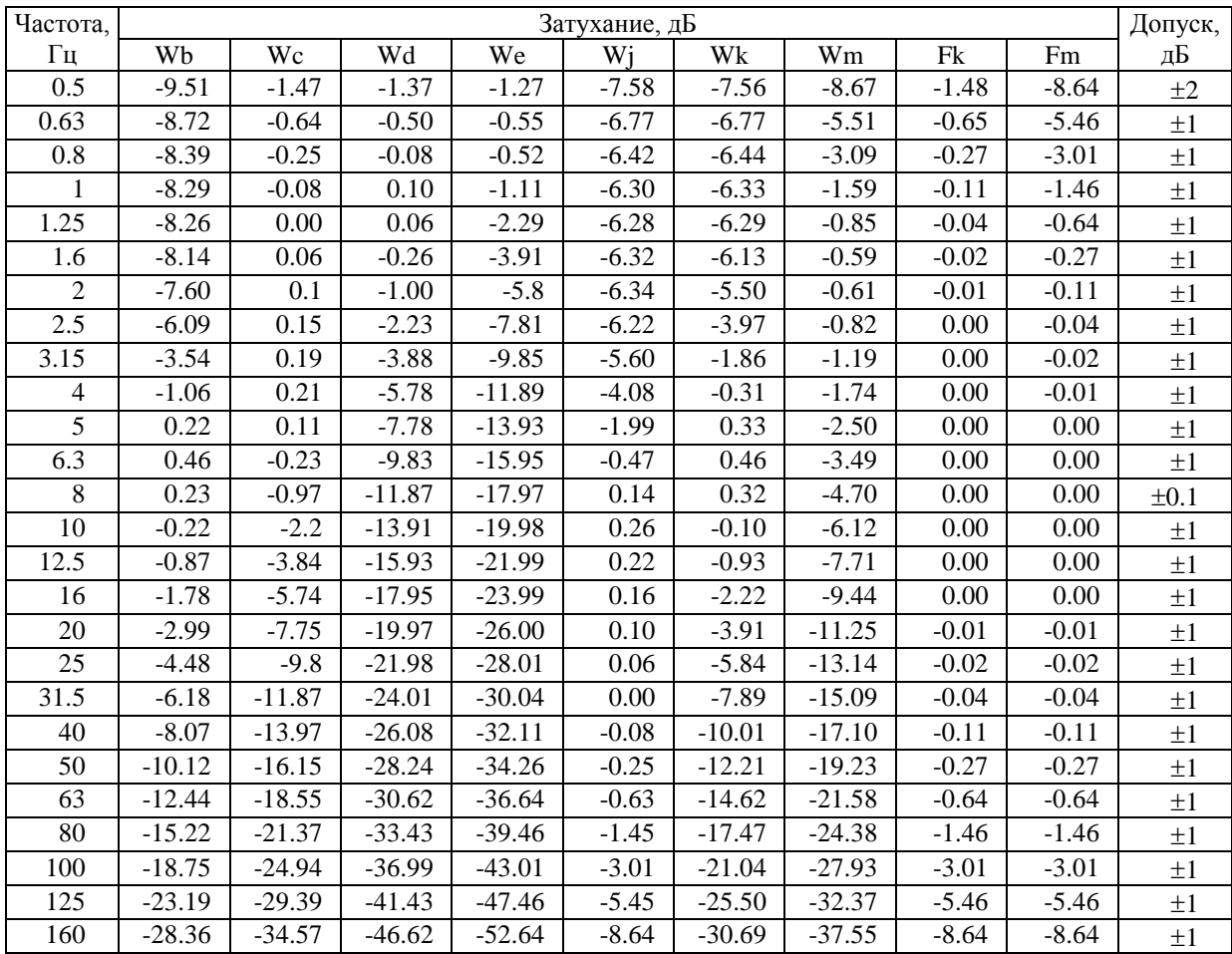

# Затухание фильтров Wh и Fh (режим "ЛОКАЛЬНАЯ ВИБРАЦИЯ")

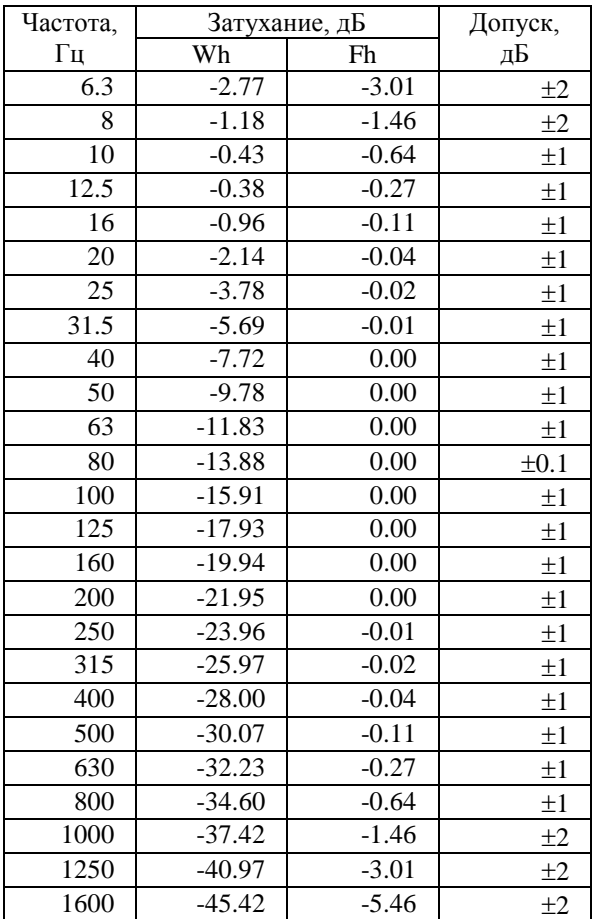

# *Приложение 2. Определение параметров виброукорения, измеряемых виброметром ОКТАВА-101ВМ.*

## **Логарифмические уровни вибрации**

Существуют три параметра, определяющих вибрацию: виброускорение, виброскорость и вибросмещение (оно же виброперемещение). Наш прибор измеряет виброускорение, поэтому величина напряжения на входе АЦП пропорциональна величине виброускорения, измеряемого датчиком.

Виброускорение измеряется в м/с<sup>2</sup> (или мм/с<sup>2</sup> ). Уровнем виброускорения *La* называется величина, рассчитываемая по формуле:

$$
L_a = 10 \lg (a/a_0)^2 = 20 \lg (|a|/a_0),
$$

где *а* – виброускорение (в м/с<sup>2</sup>),  $a_0 = 10^{-6}$  м/с<sup>2</sup> - опорный уровень. Уровни виброускорения измеряются в дБ.

#### **Линейное усреднение**

Для измерений вибраций стандартно применяются текущие среднеквадратичные значения виброускорения с линейным усреднением.

В нашем виброметре реализованы три времени линейного усреднения: 1 с, 5 с, 10 с. Текущее среднеквадратичное значение виброускорения вычисляется по формуле:

$$
a_{r}(t) = [(1/r)\int_{t-r}^{t} a^{2}(\xi)d\xi]^{1/2}, \quad La_{r} = 20 \text{ Ig } (a_{r}/a_{0}) = 10 \text{ Ig } (a_{r}/a_{0})^{2} - \text{ypoBehb CK3}
$$

При измерении среднеквадратичного корректированного уровня виброускорения, величина *a*, стоящая под знаком интеграла, берется с учетом наложенной частотной коррекции.

Необходимо реализовать такой численный метод расчета линейного среднего, чтобы оно обновлялось в реальном времени.

#### **Эквивалентный уровень**

Эквивалентное значение виброускорения дается формулой:

$$
a_{\text{eq}} = [(1/T) \int_{t_1}^{t_2} a_w^2(t) dt]^{1/2},
$$

Здесь *aw(t)* – переменное значение виброускорения с выбранной частотной коррекцией или в выбранной 1/1 или 1/3-октаве (при вычислении эквивалентного уровня не используется экспоненциальное усреднение),

 $T = t_1 - t_2$  – время интегрирования (измерения).

Эквивалентный уровень виброускорения определяется формулой:  $L_{eq} = 10 \text{ kg} (a_{eq} / a_0)^2, a_0 = 1 \text{ MKM/c}^2.$ 

## **Пиковые значения виброускорения**

В приборе ОКТАВА-101ВМ измеряются пиковые значения виброускорения:

PkT – общее пиковое значение виброускорение – максимальное мгновенное значение виброускорения за все время измерений *T*.

Pk – текущее пиковое значение виброускорения – максимальное мгновенное значение виброускорения за период, равный установленному времени усреднения (1 с, 5 с, 10 с).

# *Измерение виброскорости*

Виброметр ОКТАВА-101ВМ обеспечивает прямые измерений виброускорения. Если пользователь желает определить уровни виброскорости, он может сделать это расчетным методом, воспользовавшись формулой:

$$
Lv(f) = La(f) + 20 \lg(10/\pi f) = La(f) + K(f).
$$

Здесь *Lv(f)* – уровень виброскорости в дБ на частоте *f*, *La(f)* – уровень виброускорения в дБ на частоте *f*, *f* – частота в Гц.

Ниже приведена таблица для поправочных коэффициентов K(f) для октавных и третьоктавных частотных фильтров прибора ОКТАВА-101ВМ

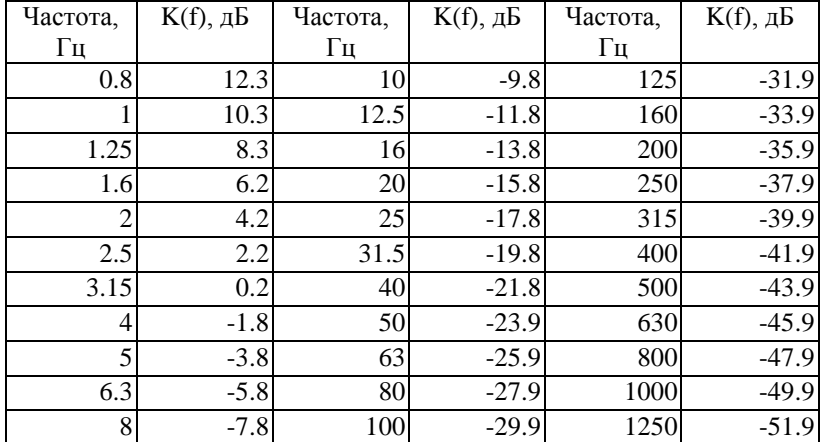

## **Корректированные уровни виброскорости**

Для определения корректированных уровней виброскорости можно воспользоваться следующим соотношением:

*LV,корр = LA,корр+С*

Здесь *LV,корр* – корректированный уровень виброскорости в дБ (частотная коррекция согласно ГОСТ 12.1.012), *LA,корр* – корректированный уровень виброускорения (Wh – локальная вибрация, Wd – общая транспортная вибрация по оси X,Y, Wk – транспортно-технологическая и технологическая вибрация, а также транспортная вибрация по оси Z); С – константа, равная:

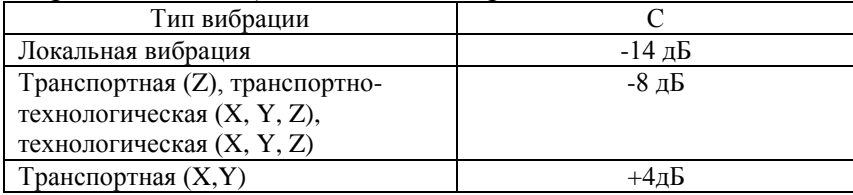

# **ФОРМУЛЯР**

**Средство измерения** Измеритель общей и локальной вибрации портативный ОКТАВА-101ВМ **заводской №** \_\_\_\_\_\_\_\_\_\_\_\_\_\_\_\_\_\_\_\_\_\_\_

**поверено и на основании результатов первичной поверки признано годным к применению.**

Поверительное клеймо

Генеральный директор

ООО «ПКФ Цифровые приборы» Ю.В. Куриленко

**Дата поверки**: \_\_\_\_\_\_\_\_\_\_\_\_\_\_\_\_\_ **Действительна до**: \_\_\_\_\_\_\_\_\_\_\_\_\_\_\_\_\_

Вибропреобразователь \_\_\_\_\_\_\_\_\_\_\_\_\_\_\_\_\_\_\_\_\_\_\_ зав. № \_\_\_\_\_\_\_\_\_\_\_\_\_\_\_\_

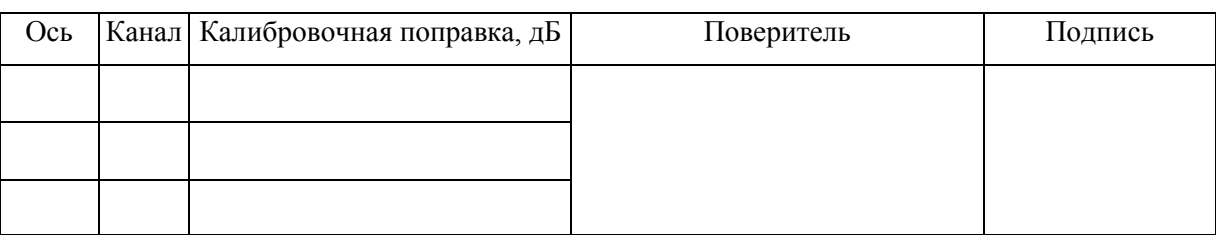

Вибропреобразователь \_\_\_\_\_\_\_\_\_\_\_\_\_\_\_\_\_\_\_\_\_\_\_ зав. № \_\_\_\_\_\_\_\_\_\_\_\_\_\_\_\_

Ось Канал Калибровочная поправка, дБ Поверитель Подпись

*Метрологической службе ООО "ПКФ Цифровые приборы" приказом Федеральной службы по аккредитации № А-2321 от 30 июня 2014 предоставлено право поверки средств измерений. Аттестат аккредитации в области обеспечения единства измерений № РОСС RU.0001.310436 действителен до 30 июня 2019.*

# **Гарантийное обязательство**

Производитель ООО «ПКФ Цифровые приборы» гарантирует, что прибор ОКТАВА 101ВМ заводской номер и поделить годен к применению и соответствует техническим характеристикам, указанным в Руководстве по эксплуатации.

В случае выявления неисправностей в течение гарантийного срока, производитель обязуется за свой счет произвести ремонт или, по его усмотрению, замену неисправных частей при условии доставки покупателем прибора в сервис-центр по адресу: **Москва, ул. Годовикова, д. 9, территория делового центра «Калибр», строение 12, подъезд 12.1, этаж 2, т. +7 (495) 225-55-01**.

Доставка отремонтированных приборов покупателю осуществляется за счет Производителя.

Гарантийный срок составляет 2 года (для вибропреобразователя – 1 год) и исчисляется

 $c \qquad \qquad$ 

Настоящая гарантия не распространяется на случаи повреждения прибора вследствие неправильного обращения или несчастного случая.

Гарантия аннулируется в случае вскрытия пользователем прибора без согласия производителя.

# **Обнаружение неисправностей виброметра ОКТАВА-101ВМ**

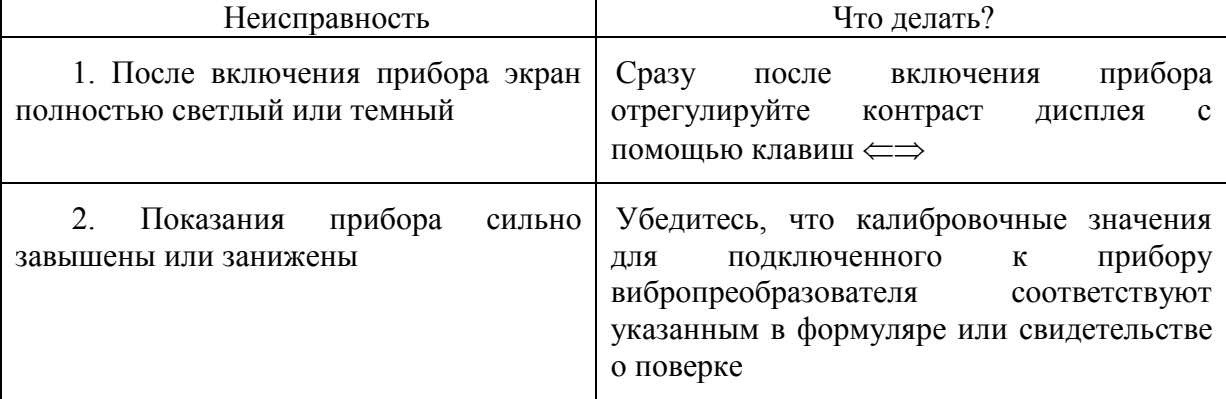